## X-TRAIL

## スロットル全閉位置学習/急速 TAS 学習要領

■適応車種:X-TRAIL ■適応年式:平成 12 年 10 月~平成 19 年 3 月

電子制御スロットル又は、ECU(エンジンコンピュータ)のコネクタを取り外した場合、 『スロットル全閉位置学習』を行なう必要があります。電子制御スロットル又は、ECU (エンジンコンピュータ)を交換した場合は『急速 TAS 学習』を行なう必要があります。 また、アイドル回転数、点火時期が基準値から外れている場合にも『急速 TAS 学習』 を行なう必要があります。以下に、学習要領を記載しますので、参考にしてください。

## スロットル全閉位置学習要領

- 1. IG SW を ON→OFF にしてください。(IG SW OFF 後は約5秒間保持してください)
- 2.スロットルバルブが作動する(作動音)ことを確認してください。
- 3.『スロットル全閉位置学習』が完了します。

## 急速 TAS 学習要領

- 1.IG SW OFF の状態で診断コネクタ(OBD16 ピン)に G-scan を接続してください。
- 2. スロットル全閉位置学習を行なってください。
- 3. エンジンを始動し、水温が 70~93℃になるまで、暖機運転してください。

4.ニュートラル、または N、P レンジでエンジン無負荷状態(エアコン OFF、電気負荷 OFF)であることを確認してください。

5.G-scan の電源を ON にして車種、システムを選択してください。選択するシステム に関しては『エンジン』を選択してください。

6.診断メニューが表示されます。『作業サポート』を選択してください。

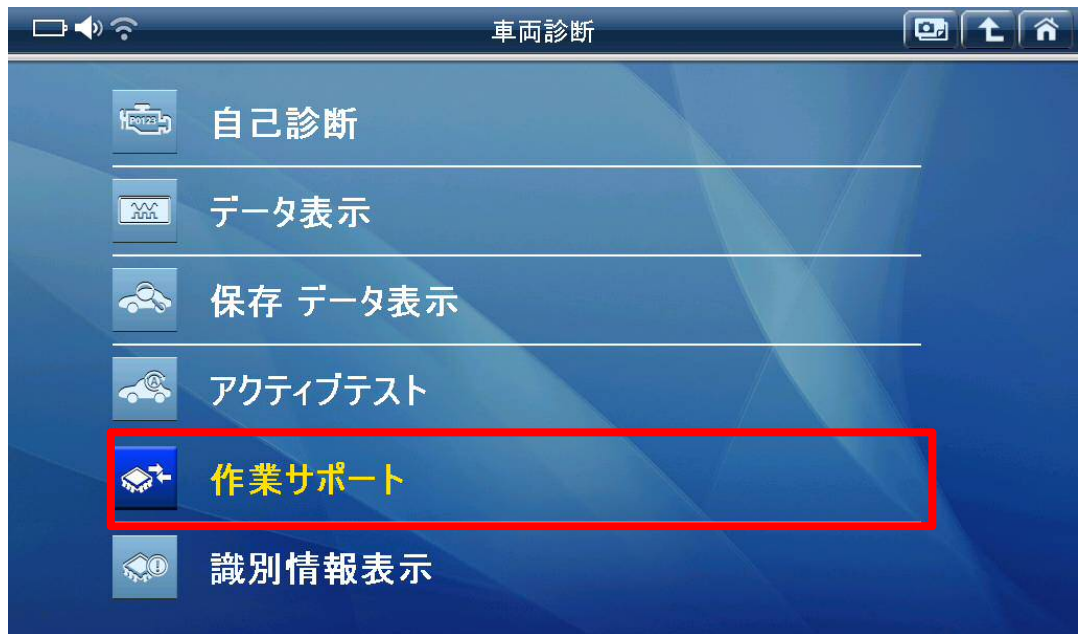

〈図:作業サポートを選択〉

7.『アイドル吸入空気量学習(急速 TAS 学習)-タイプ1』を選択してください。

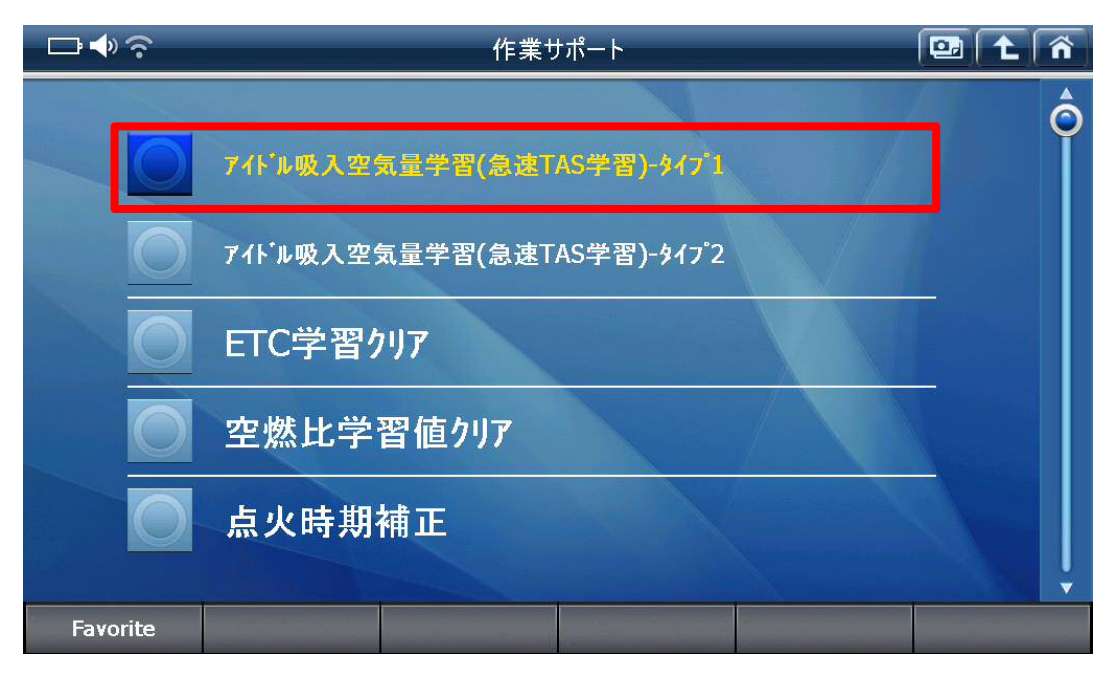

〈図:急速 TAS 学習を選択〉

8.内容をよく読み『急速 TAS 学習』を実行してください。

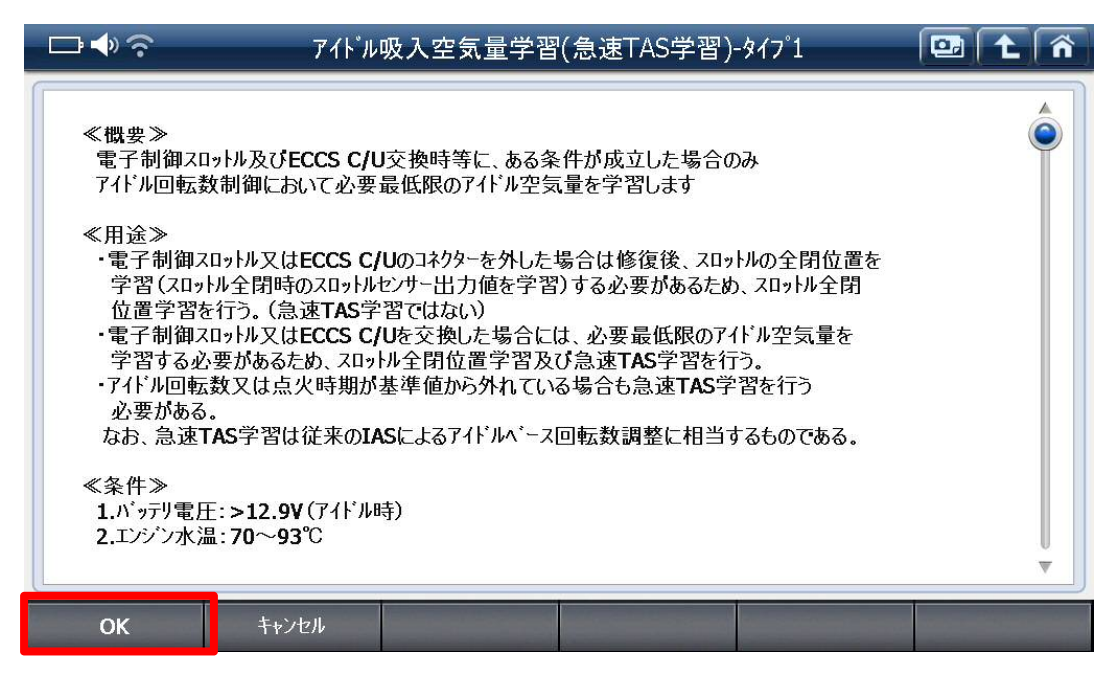

〈図:急速 TAS 学習の実行〉

9.『急速 TAS 学習』が正常完了後、アイドル回転数、点火時期が基準値内であるこ とを確認してください。

10.基準値を外れている場合は再度『急速 TAS 学習』を行なって下さい。